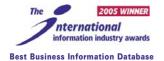

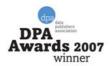

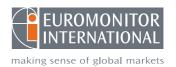

# **GMID: Global Market Information Database User Guide**

Euromonitor International's Global Market Information Database (GMID) is an integrated online information system providing business intelligence on industries, countries and consumers.

### **Understanding the homepage**

The homepage provides an overview of the latest industries, countries, consumers and companies information.

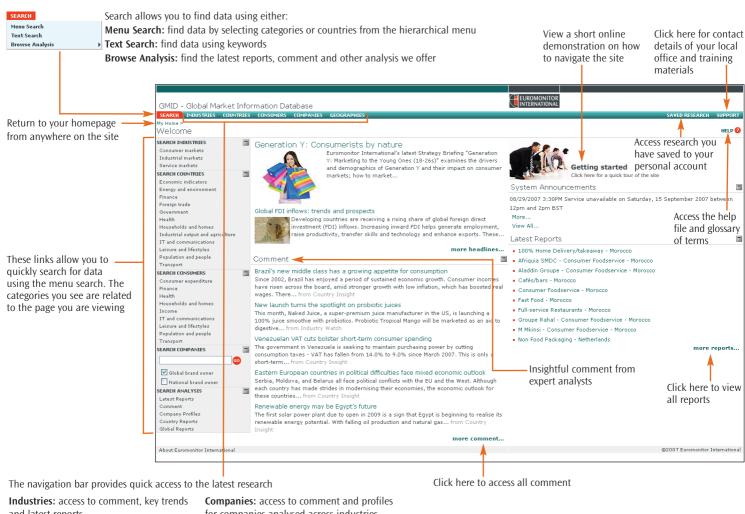

and latest reports

**Countries:** access to economic, demographic for up to 205 countries

Consumers: access to statistics, reports and comment on consumers

for companies analysed across industries Geographies: consolidates all industry,

and marketing statistics, reports and comment country and consumer information for each country or region

### Searching for data

The Menu Search allows you to access all our data by selecting categories or countries from hierarchical menus. The number of menus to select from will depend on your subscription and type of search being carried out.

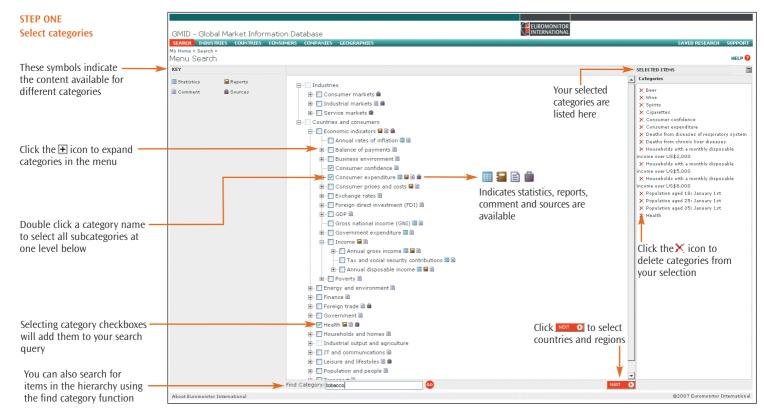

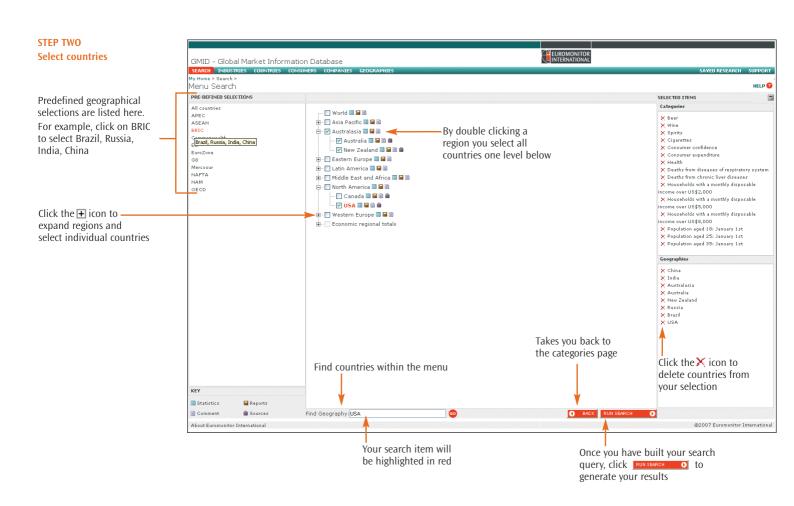

## **Understanding the results page**

The results list contains all the data matching your search criteria. You can view: All Results, Statistics, Reports, Comments, Sources and create a personalised results list.

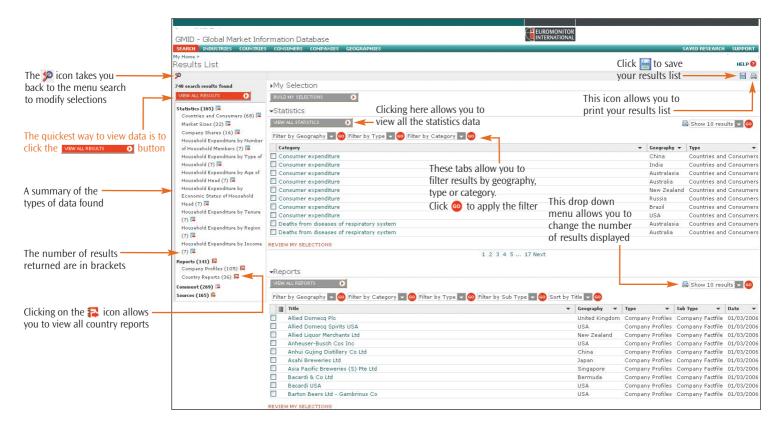

## Creating a personalised results list

The results list highlights all matching statistics, reports and comment from your research criteria. This can be filtered to build a tailored list of results.

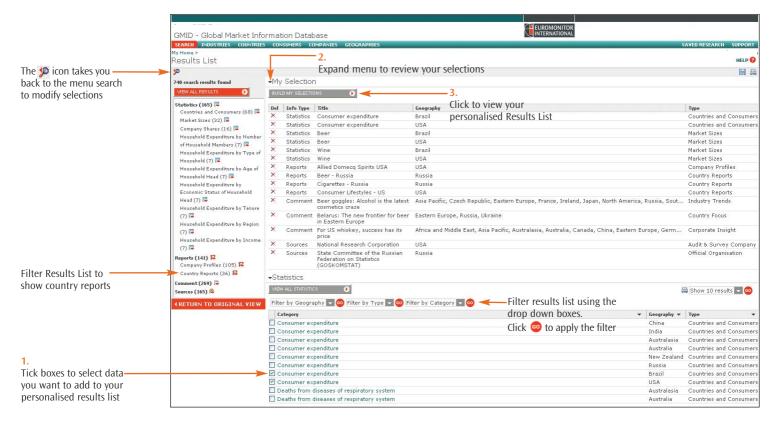

#### **Analysing your results**

When you click View All Results on the Results List, Statistics, Reports, Comments and Sources display automatically. Navigate from statistics to reports, sources and related results using the tabs at the top of the results pages.

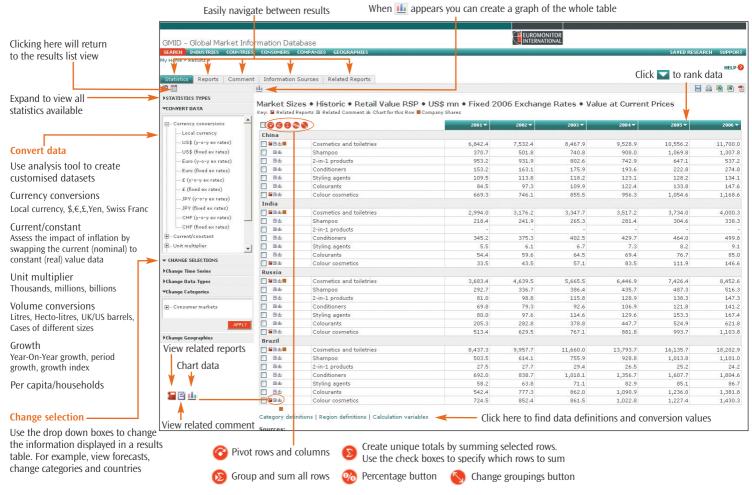

#### **Navigation and output**

Depending on the type of results you have selected, there are a number of ways in which you can navigate and output your analysis easily.

Easily navigate to supporting statistics and comment

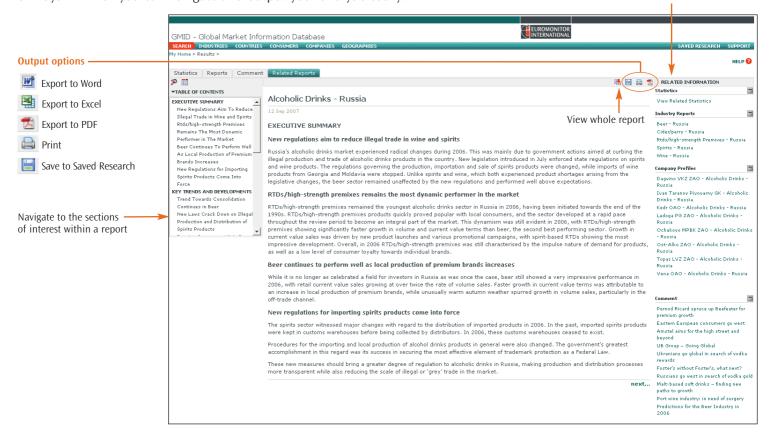